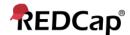

## **Beginner - Data Comparison Tool**

## **Data Comparison Tool**

The data comparison tool can be located by using the link found under **Applications**.

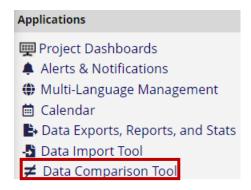

This feature helps users easily compare two records within the project. Users will select the desired records and hit **Compare**.

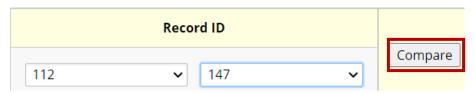

REDCap will create a table showing any differences in the data input into the records, broken down by the field's label and its associated form. Fields without data stored are included in the comparison.

| Label (field name)                | Form Name    | Record ID                          |                |
|-----------------------------------|--------------|------------------------------------|----------------|
|                                   |              | 112                                | 147            |
| Age (years) (age)                 | Demographics | 82                                 |                |
| Race (race)                       | Demographics | American Indian/Alaska Native (AI) | Asian (A)      |
| Height (cm) (height)              | Demographics | 202                                | 142            |
| Weight (kilograms) (weight)       | Demographics | 47                                 | 83             |
| Complete? (demographics_complete) | Demographics | Complete (2)                       | Incomplete (0) |

Users can click on the data points (in red) to go to the forms and update the values.